## Management

## **Informatie OuderApp**

Je downloadt de app gratis in de Apple Store (Apple) of in de Google Play Store (Android). Zoek op 'OuderApp van Konnect' voor de juiste app. Heb je geen smartphone of tablet? Ga dan naar www.upkinderopvang.nl en klik op 'OuderApp' of ga rechtstreeks naar **https://morgen.ouderportaal.nl**.

Om de eerste keer in te kunnen loggen heb je je klantnummer nodig(=gebruikersnaam) en deze domeinnaam (URL): **morgen.ouderportaal.nl**. Klik vervolgens op 'wachtwoord vergeten' en volg de instructies op het scherm. Je ontvangt dan een nieuw wachtwoord op het emailadres dat bij ons bekend is. Je kunt de app al vier weken voor de startdatum van de opvang gebruiken.

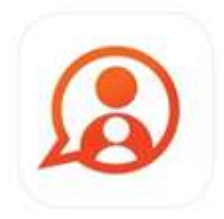

## **Regels app – PSZ**

- **Afmelden:** je kunt je kind via de OuderApp voor 8:00 uur afmelden.
- **\* Afmelden ongedaan maken**: heb je je kind afgemeld, maar wil je dit toch weer ongedaan maken? Dan kan dat alleen nog *tot 14 dagen voor de betreffende datum*.
- **\* Wijzigen van gegevens:** Log in op het ouderportaal (morgen.ouderportaal.nl) voor het inzien en eventueel wijzigen van je gegevens. Ga naar gegevens > mijn gegevens > bewerken, verander de gegevens en klik op opslaan. Dit kan niet via de OuderApp op mobiel of tablet.